#### **Версия 1.0**

#### **Введение.**

В данном руководстве кратко описывается процесс сборки внутрисхемного отладчика OpenOCD (программа доступна под лицензией GNU GPL, автор — Dominic Rath, официальный сайт [http://openocd.berlios.de\)](http://openocd.berlios.de/).

## **1. Установка Cygwin.**

Для сборки будет использован набор свободных программных инструментов Cygwin (пакет доступен под лицензией GNU GPL, официальный сайт [http://www.cygwin.com\)](http://www.cygwin.com/).

Для установки пакета необходимо скачать с сайта [http://www.cygwin.com](http://www.cygwin.com/) программу установки [\(setup.exe\)](http://www.cygwin.com/setup.exe), размер программы несколько мегабайт, основная задача установка (или обновление, уже установленных) программных инструментов Cygwin.

После загрузки программы установки запустите её.

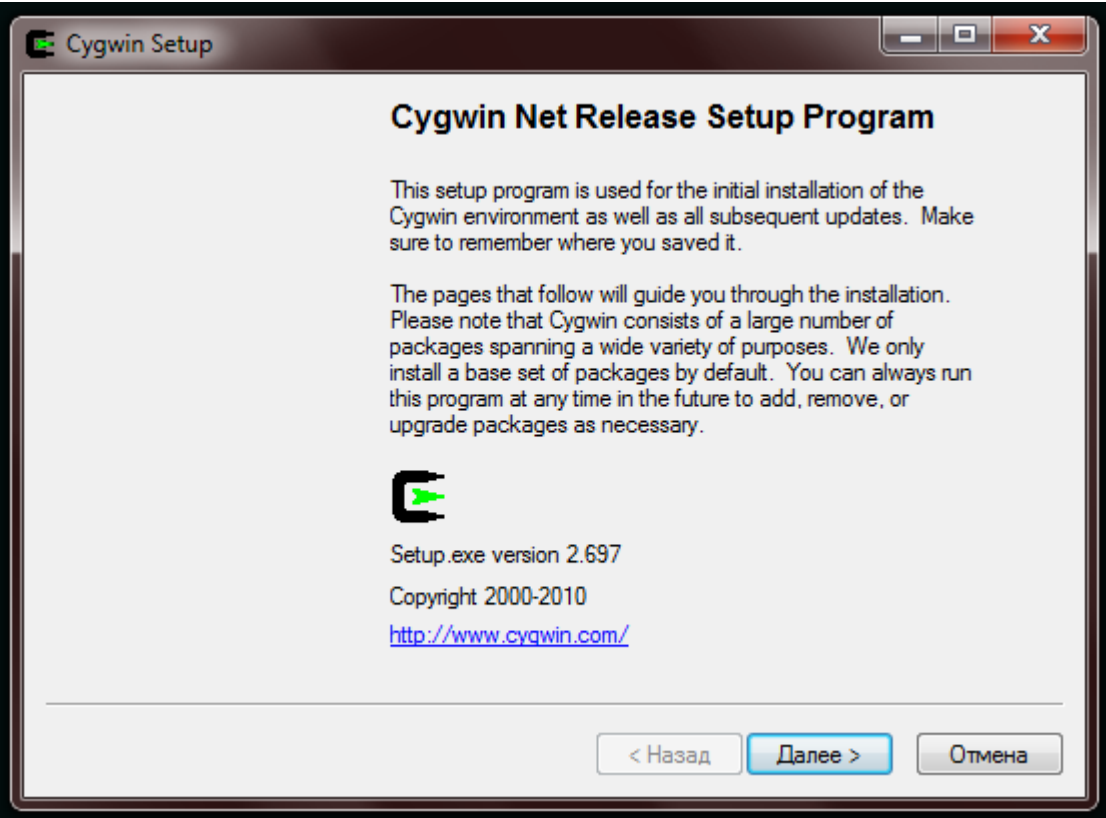

Программа установки позволяет выбрать способ получения необходимых программных инструментов, оптимально устанавливать напрямую из интернета. В случае повторной установки или установки на другом ПК, целесообразно воспользоваться локальными пакетами.

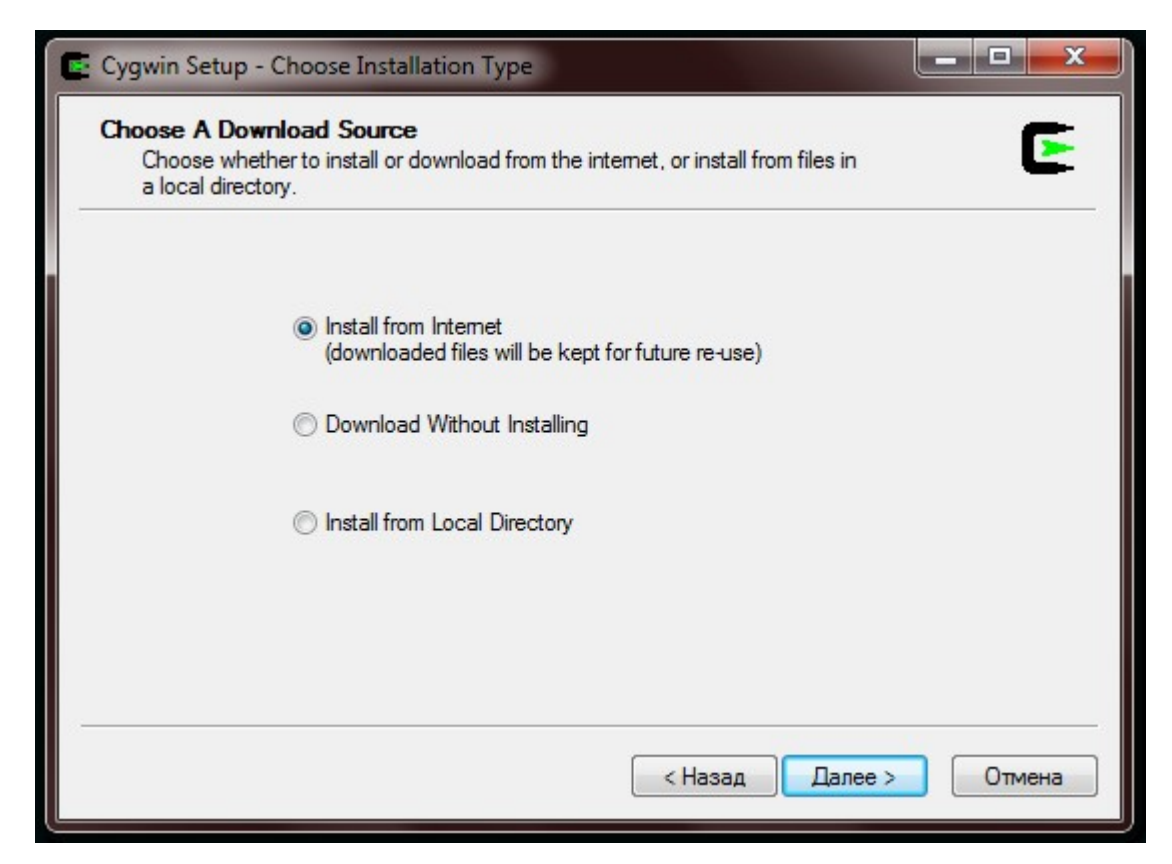

На следующем шаге необходимо выбрать место для установки. Изменим место установки по

умолчанию, в указании пути нужно избегать пробелов и кириллических символов.

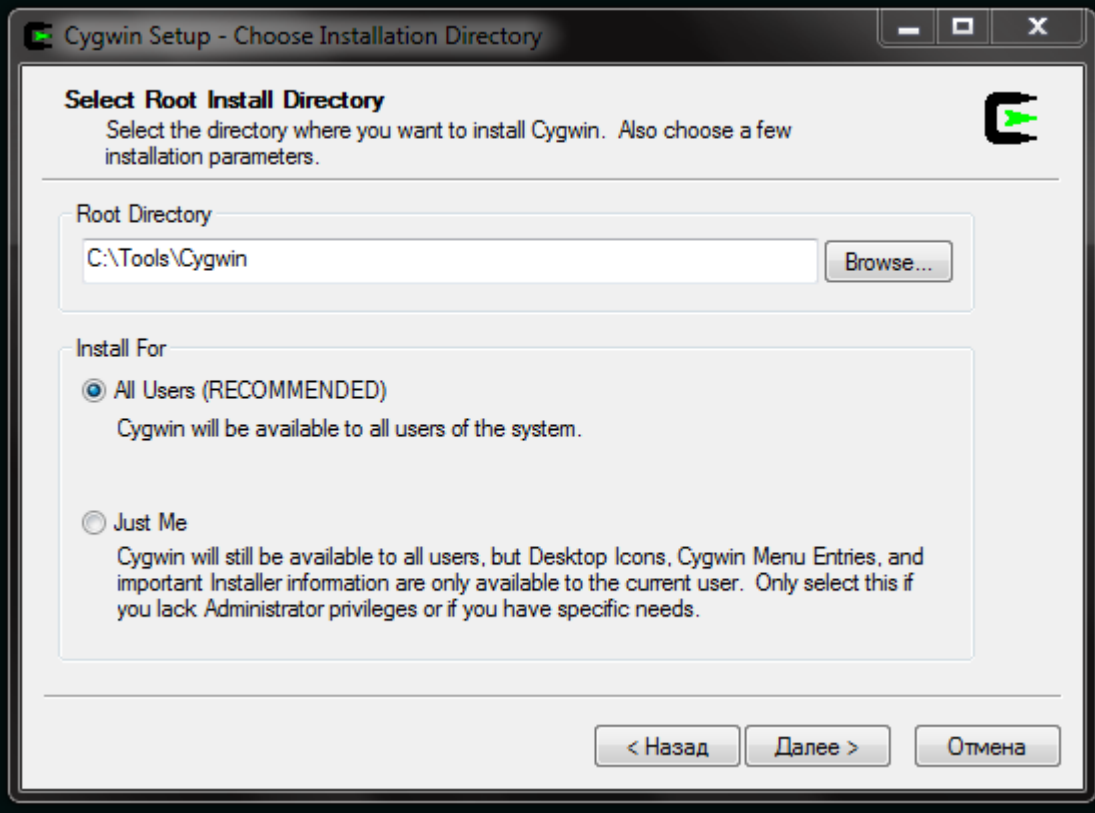

Изменим так же место хранения локальных пакетов. Локальные пакеты потребуются при повторной установке или установке на другом ПК аналогичных программных инструментов Cygwin.

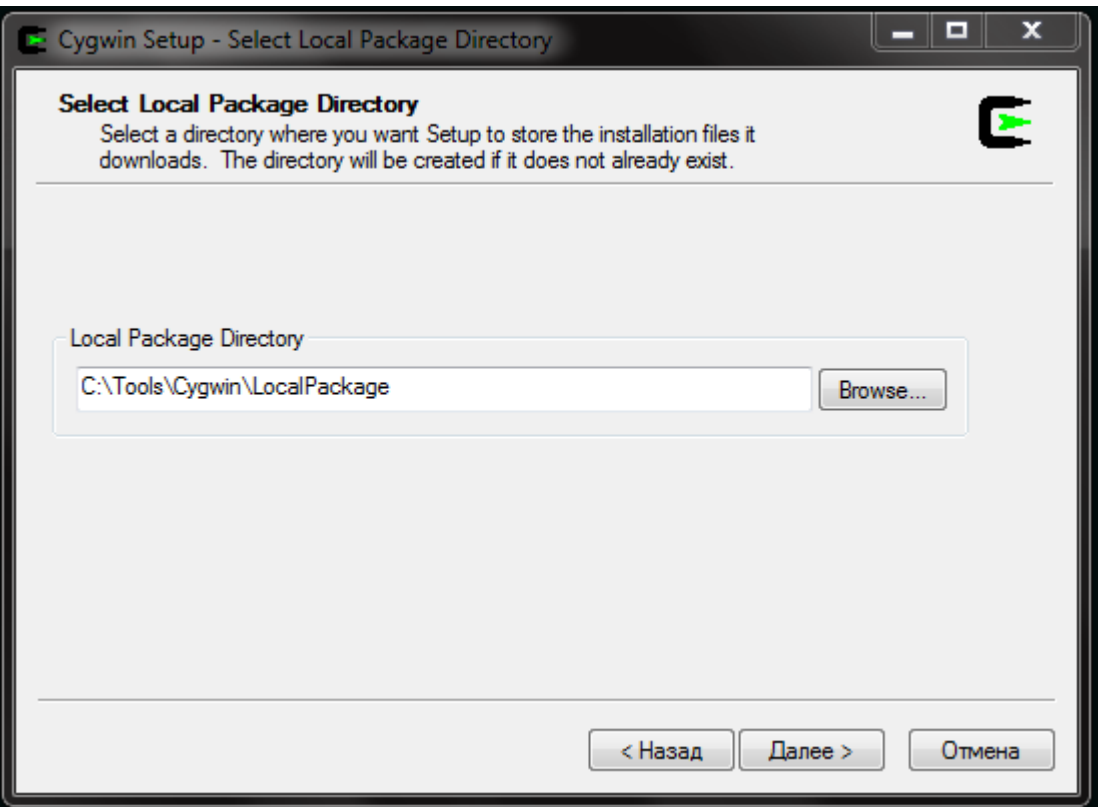

В случае загрузки пакетов посредством интернета работающего не напрямую, а через прокси сервер, необходимо указать соответствующие параметры соединения. Если прокси сервер требует авторизации диалоговое окно для ввода имени и пароля появится на следующем этапе установки.

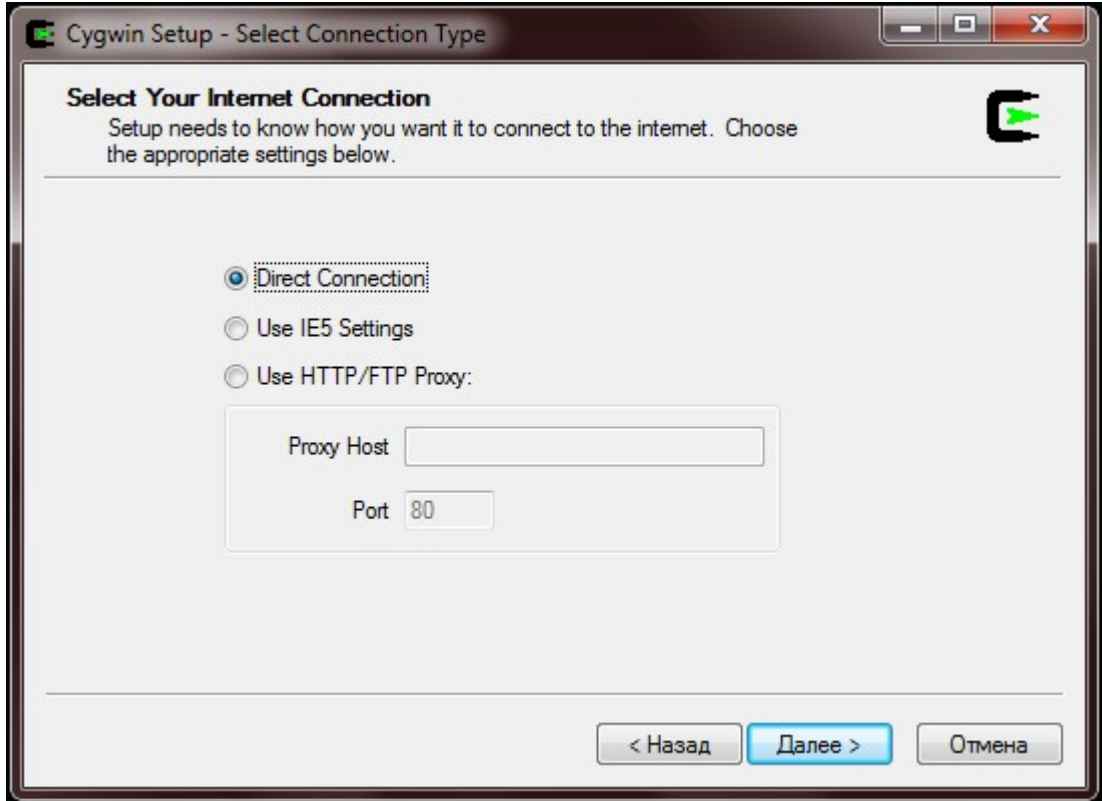

Так же необходимо указать сайт с которого будут загружены соответствующие пакеты.

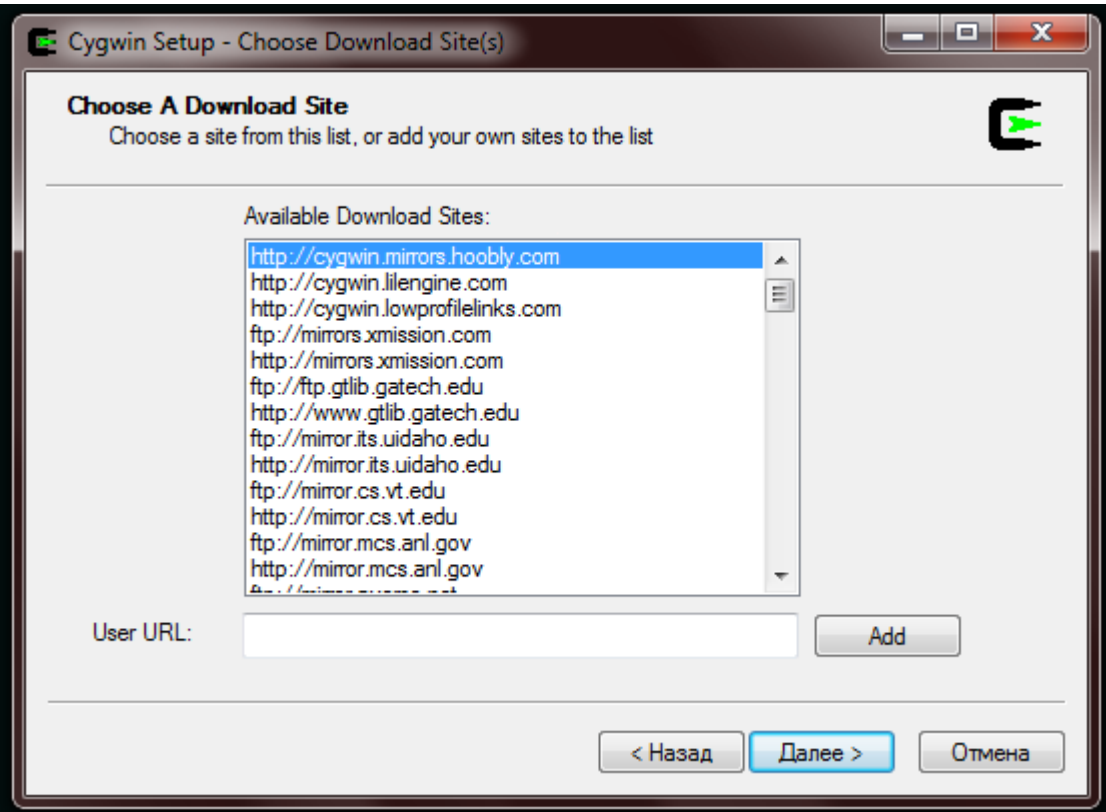

Выбор пакетов установки производить посредством поиска. Для этого необходимо в текстовом поле указать название требуемого пакета.

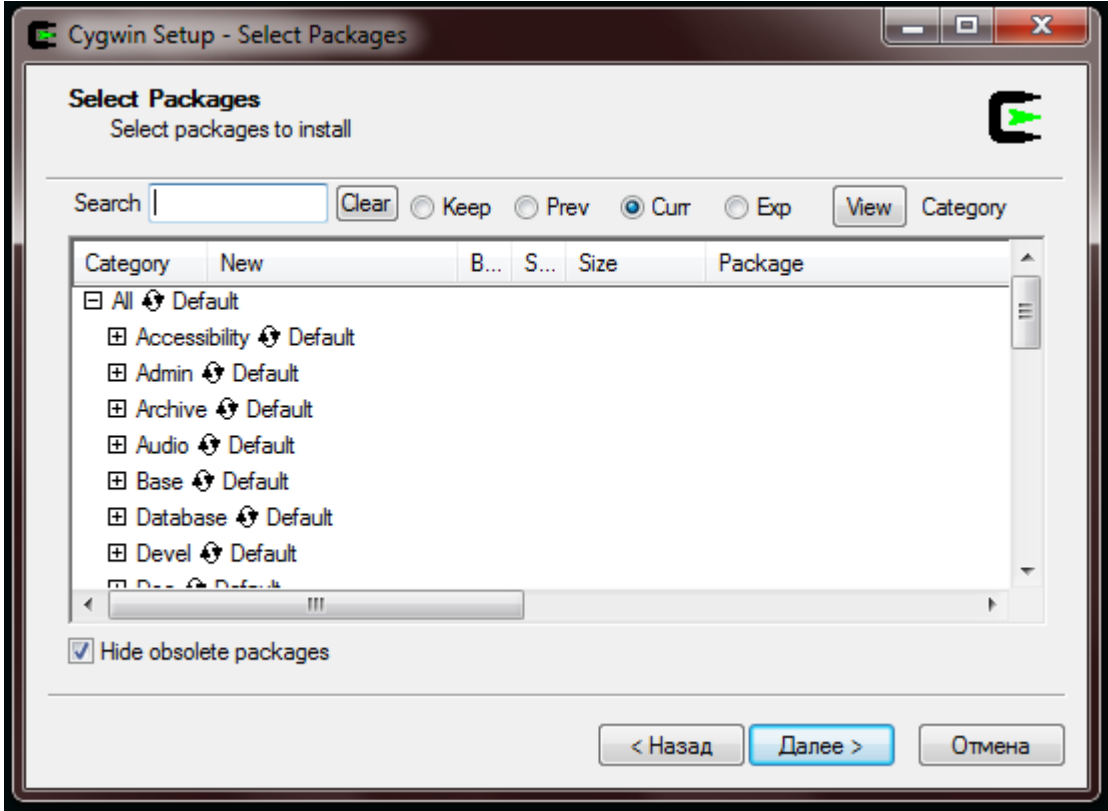

Для успешной сборки потребуются ниже перечисленные пакеты (все пакеты должны быть выбраны из категории «Devel»):

- make; automake; autoconf;
- libtool;
- gcc.

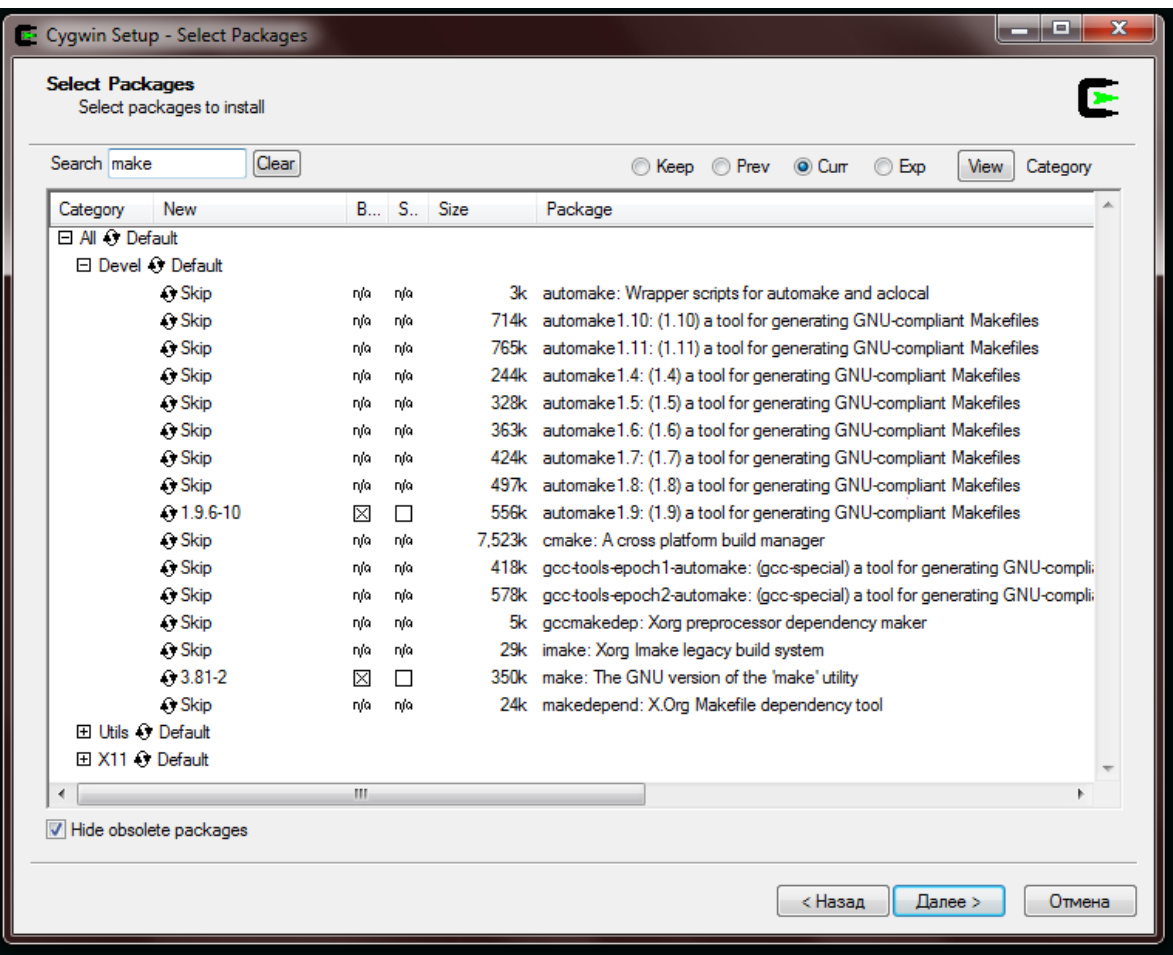

В случае обрыва соединения или по каким либо другим причинам (например не доступен сайт содержащий нужный пакет), программа установки позволяет повторить обращение или выбрать другой источник.

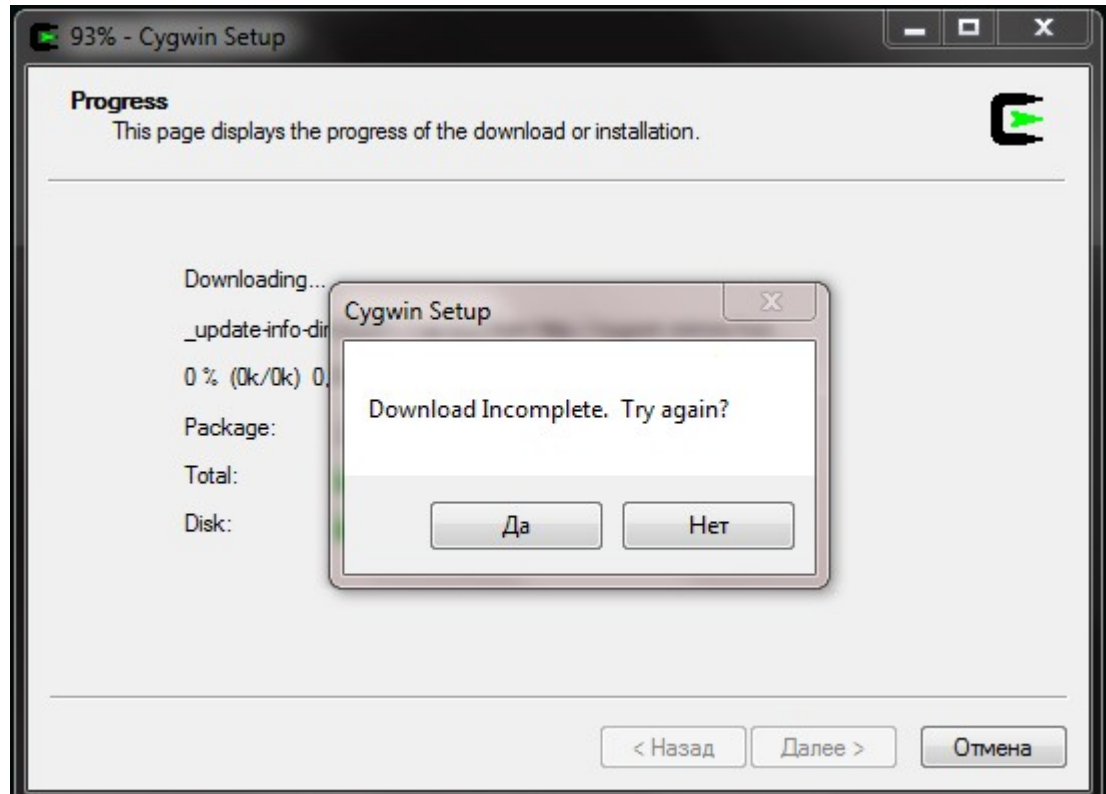

По окончании установки будет предложено создать соответствующие ярлыки.

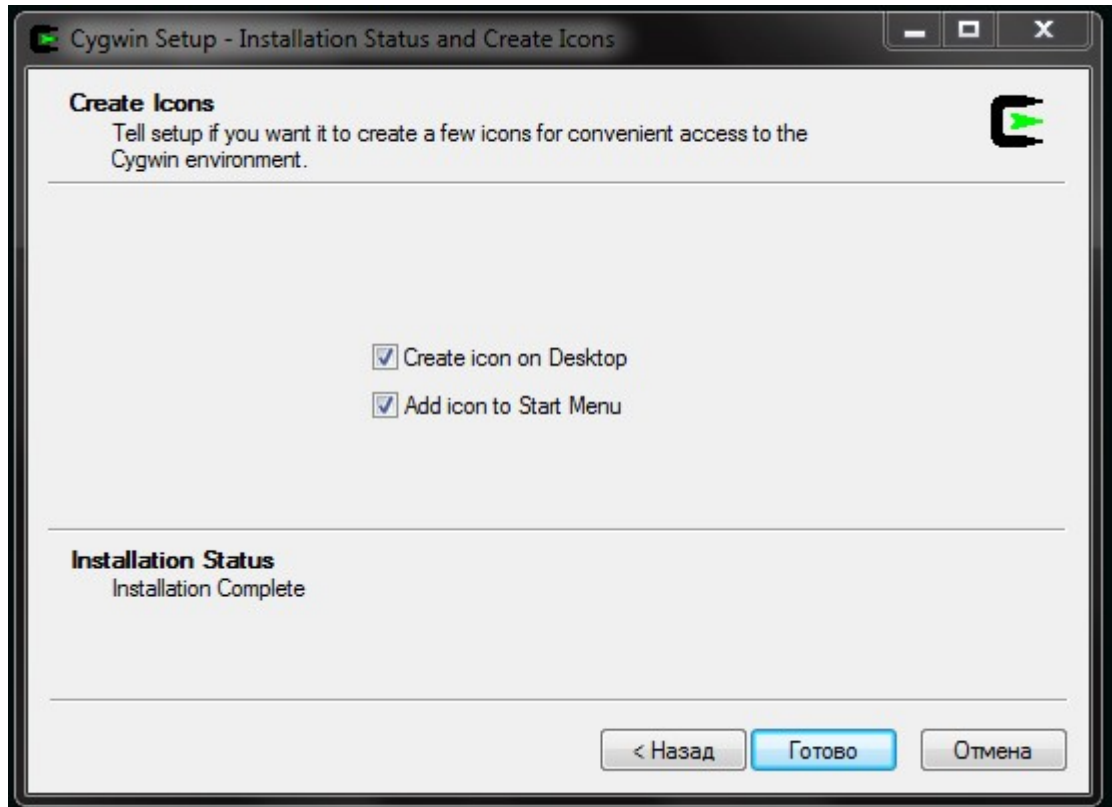

В дальнейшем при обновлении или установке дополнительных пакетов повторную загрузку программы установки можно не производить, для этого разместим файл программы установки в директории с файлами Cygwin и создадим в меню «Пуск» соответствующий ярлык.

По окончании установки воспользуемся ярлыком «Cygwin Bash Shell» для запуска консольной оболочки.

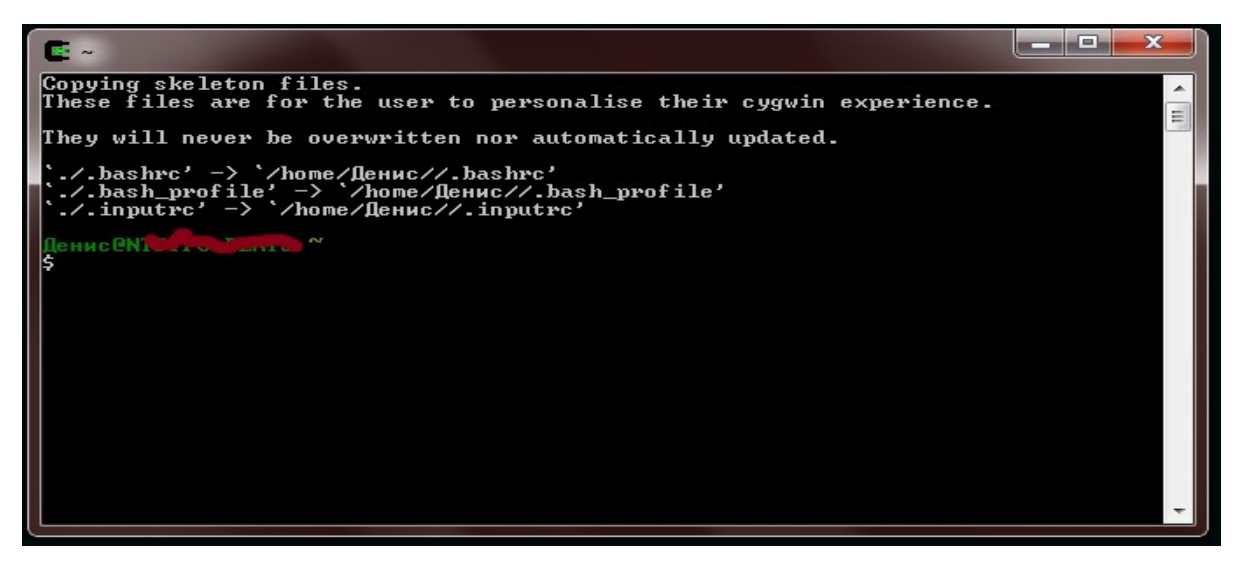

Выполним проверку необходимых программ. Для этого в консольной оболочке выполним поочередно следующие команды:

- make -v
- gcc -v
- automake --version
- autoconf --version

Реакцией на каждую команду будет вывод версии соответствующей программы.

На момент сборки были установлены следующие версии программ:

- make 3.81
- $\sec 4.3.4$
- automake 1.11.1
- autoconf  $-2.65$

На этом установку можно считать законченной.

Размер загруженных пакетов на момент установки составил 66,7 Мб.

### **2. Подготовка к сборке.**

Для сборки OpenOCD необходимо скачать c официального сайта [http://openocd.berlios.de](http://openocd.berlios.de/) архив с исходным кодом программы.

На момент установки был использован архив с программой OpenOCD версии 0.4.0 [http://downloads.sourceforge.net/project/openocd/openocd/0.4.0/openocd-0.4.0.zip.](http://downloads.sourceforge.net/project/openocd/openocd/0.4.0/openocd-0.4.0.zip)

Сохраним архив в директорию «С:\\Tools\Cygwin\home\build», предварительно создав папку «build».

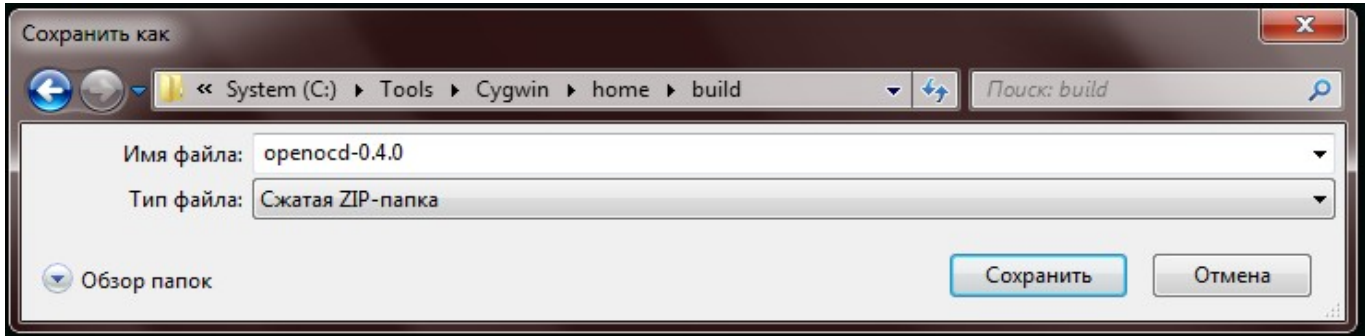

После загрузки и сохранения распакуем архив с программой в директорию «С:\\Tools\Cygwin\home\build\openocd».

На этом подготовку можно считать законченной.

Размер загруженного архива на момент установки составил 1,97 Мб.

### **2.1. Сборка OpenOCD с модулем для работы JTAG адаптерами на чипе FTDI.**

Для сборки необходимо дополнительно скачать драйвера c официального сайта [http://www.ftdichip.com/Drivers/D2XX.htm.](http://www.ftdichip.com/Drivers/D2XX.htm)

На момент установки был использован архив с драйверами версии 2.06.02 [http://downloads.sourceforge.net/project/openocd/openocd/0.4.0/openocd-0.4.0.zip.](http://downloads.sourceforge.net/project/openocd/openocd/0.4.0/openocd-0.4.0.zip)

Сохраним архив в директорию «С:\\Tools\Cygwin\home\build».

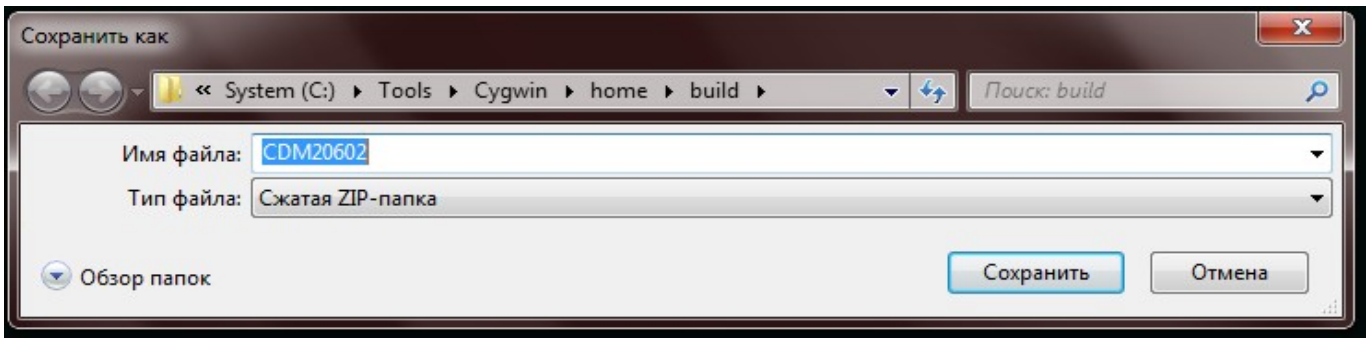

После загрузки и сохранения распакуем архив с программой в директорию «С:\\Tools\Cygwin\home\build\ftdi», предварительно создав папку «ftdi».

Размер загруженного архива на момент установки составил 1,14 Мб.

Воспользуемся ярлыком «Cygwin Bash Shell» для запуска консольной оболочки.

Для сборки необходимо перейти в директорию с исходными файлами OpenOCD, для этого после запуска консольной оболочки выполним поочередно следующие команды:

- cd ..
- cd build/openocd

Произведем конфигурирование с ключами соответствующие сборке OpeOCD, выполнив команду:

• ./configure --enable-maintainer-mode --disable-werror --disable-shared --enable-ft2232-ftd2xx --with-ftd2xx-win32-zipdir=/home/build/ftdi

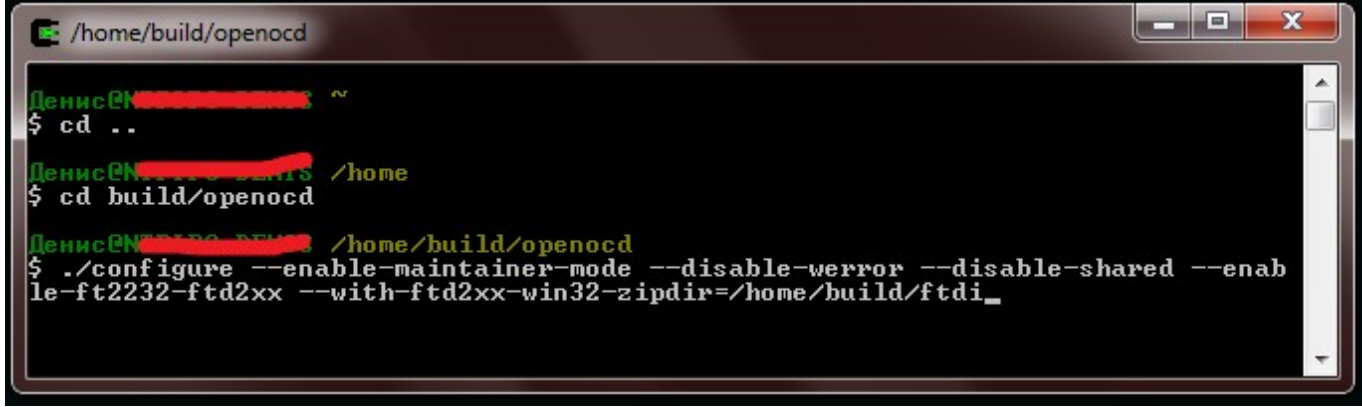

При отсутствии ошибок можно переходить к сборке, в случае появления ошибок необходимо анализировать лог файл «configure.log».

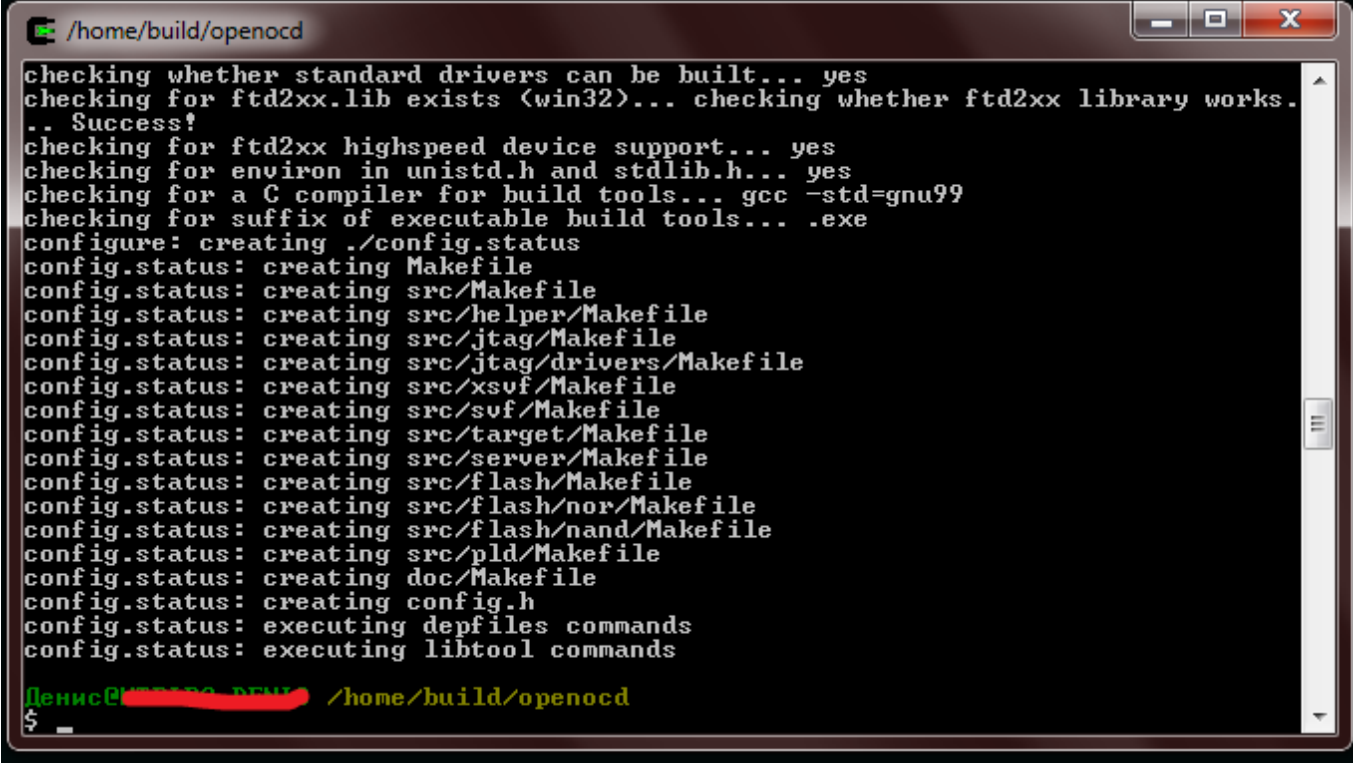

Произведем сборку OpeOCD, выполнив команду:

• make

После успешной сборки в директории «С:\\Tools\Cygwin\home\build\openocd\src» будет доступен исполняемый файл «openocd.exe», и файлы конфигурации в соответствующих директориях.

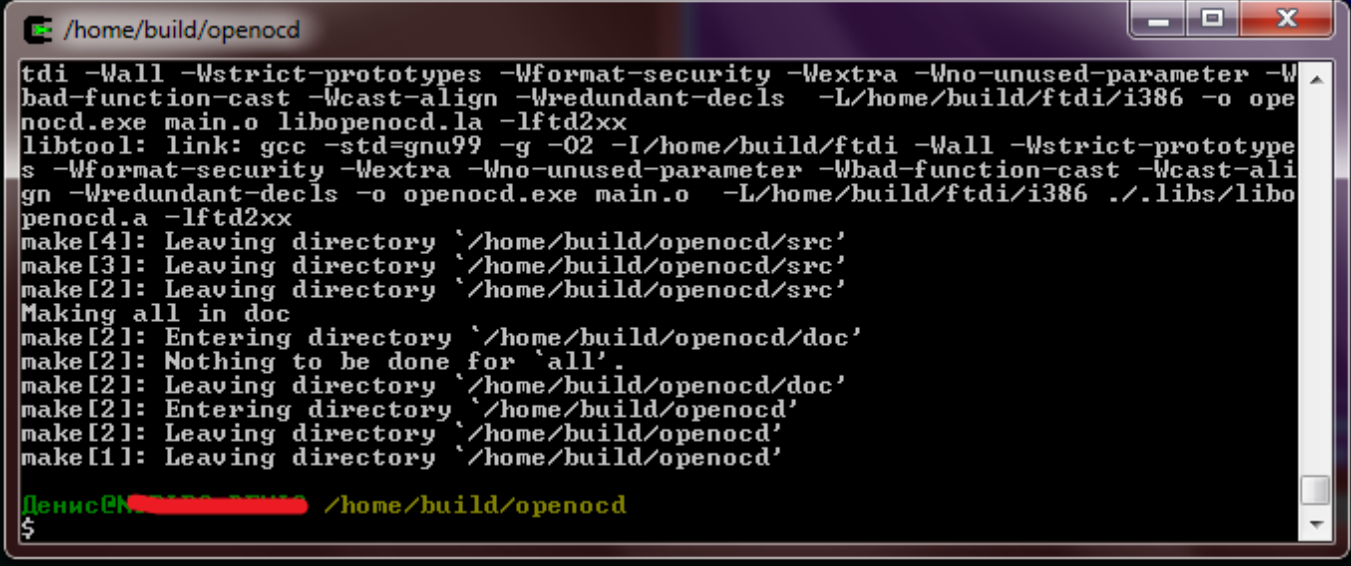

# **3. Проверка OpenOCD.**

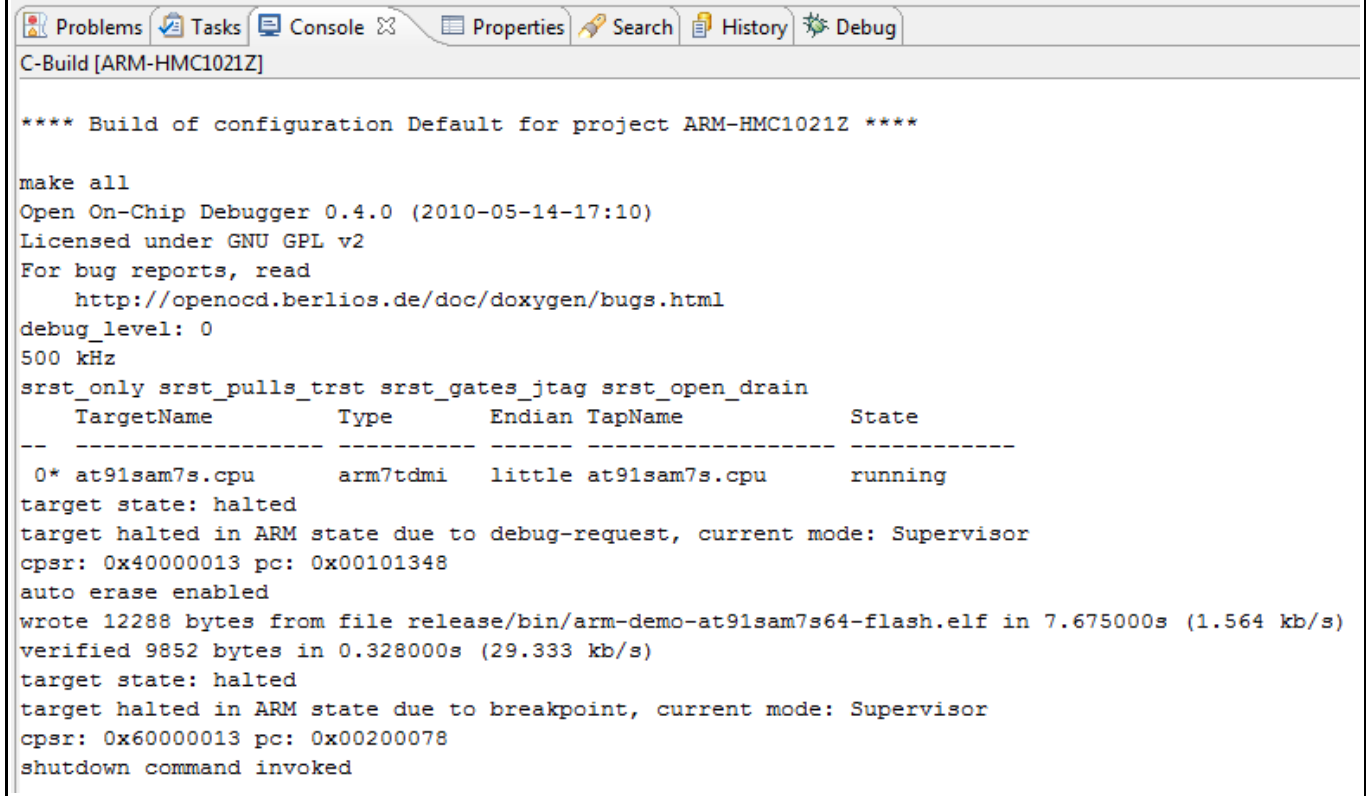